臺中市北屯國小鼓勵學生使用因材網系統進行課程複習操作說明

親愛的家長:您好。

 北屯國小為提升學生學習能力與基本學力,提供一個自主學習與補救學習的學習網站。 「因材網」是教育部委託國立臺中教育大學所建置的學習網站,有別於市面上的學習平台, 學生學習內容有經過知識結構的規劃與設計,由學校教師設計教學影片與練習題目,並有學 習診斷功能,適合學生進行課程的加深與加廣的學習。目前學校針對高年級班級的學生定期 規劃學習任務,請家長依照操作說明讓學生到學校網站登入進行課程學習,裡面有許多教學 影片與練習題提供學生加強複習,每個月使用因材網一個小時以上,學校將發給學生一紙獎 狀以資鼓勵,請家長鼓勵學生在假日時間多多使用因材網,謝謝!如有問題歡迎詢問導師。

北屯國小 教務處 敬啟

操作說明: 1.登入學校網站-點選因材網 毫中市北屯區北屯國民小學 整體地址 行政開発 业出版色 長村公告 直導資料 升學資料 数独或 细球 28 導室 明视边突围 學院書 入事室 (山加入粉絲腳千) 拉雷 校園活動報導 日期  $\ast$ 模擬 2022-臺中市立圖書館W##2022英文動業參考畫「件要夜2 校園網路相等 第1 消動, 敏盛参加: 董中市立国書館報理事要講座, 歡如各加。  $2022 - 07$ 欲園別冷師台 ·因材細·®™  $\mathcal{R}$ 110學年度第1學期第20週(1/9~1/15)學校行事  $2022 - 01 - 00$ 110學早度第三學期臺中市北屯區北屯國民小學附給<br>纳兒圖臨時扔用部分工時廚工顛選錄取公告 近期重要托息  $2022 - 01 - 05$ 2.點選登入/帳號申請- **660 7** 教育部因材網 8登入/帳號申請  $\mathbb{R}^n$ ■ 校園電子郵件 增能研習影片(免登入) 【守護木林森維護通知】12/19 (二)上午08:00至12/19 (二)下午17:00停服維護  $N$ 更多: 最新消息  $\odot$ 【守護木林森維護通 印因材網一 知】12/19 (二)上午

# 3. 一年級學生請用縣市帳號登入

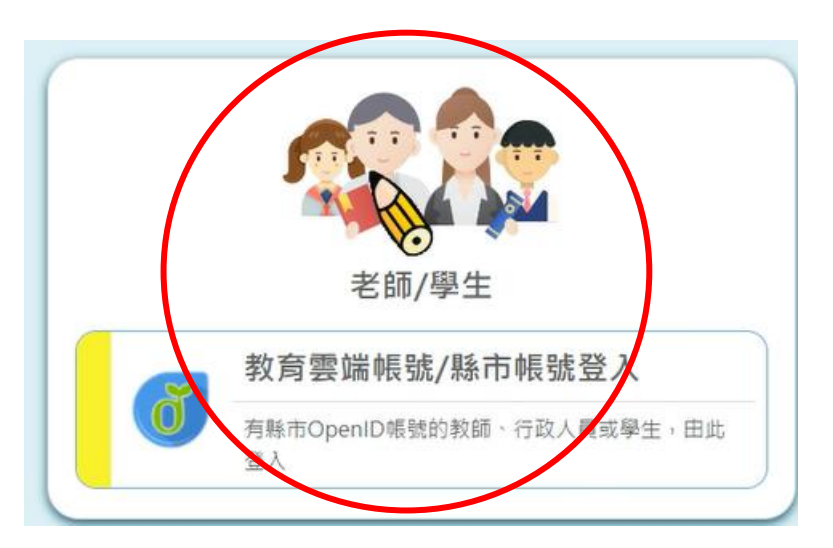

### 4.請往下滑動視窗點選縣市帳號登入

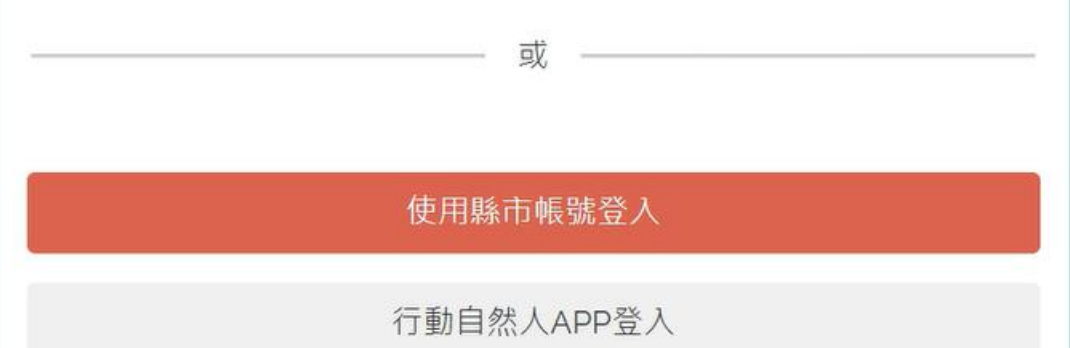

# 5.點選臺中市

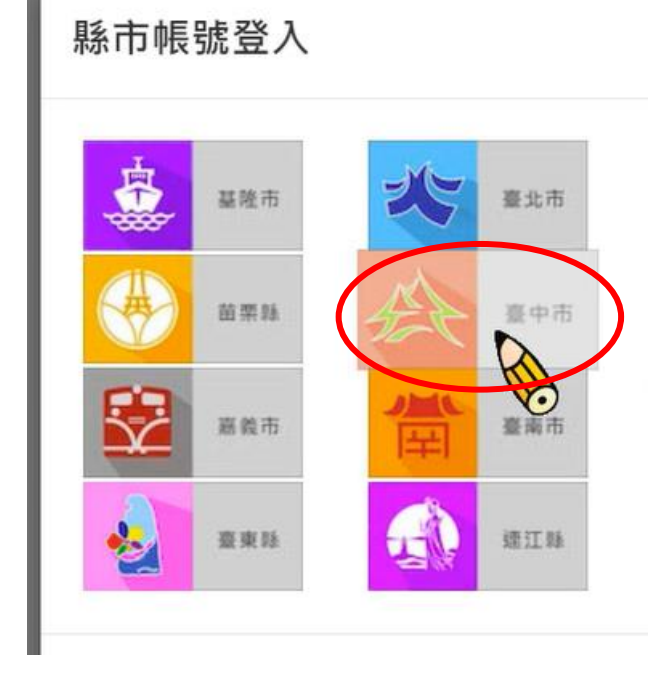

6.選擇學生登入

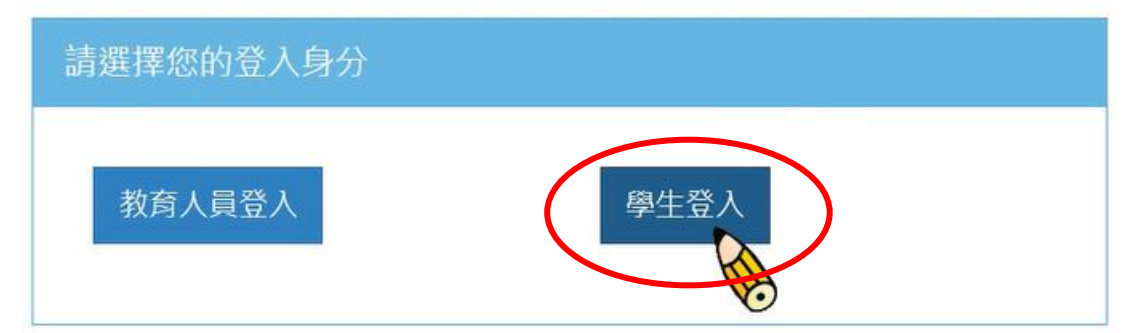

7.依照選單選擇北屯區-北屯國民小學-輸入班級座號-輸入 ST 的密碼

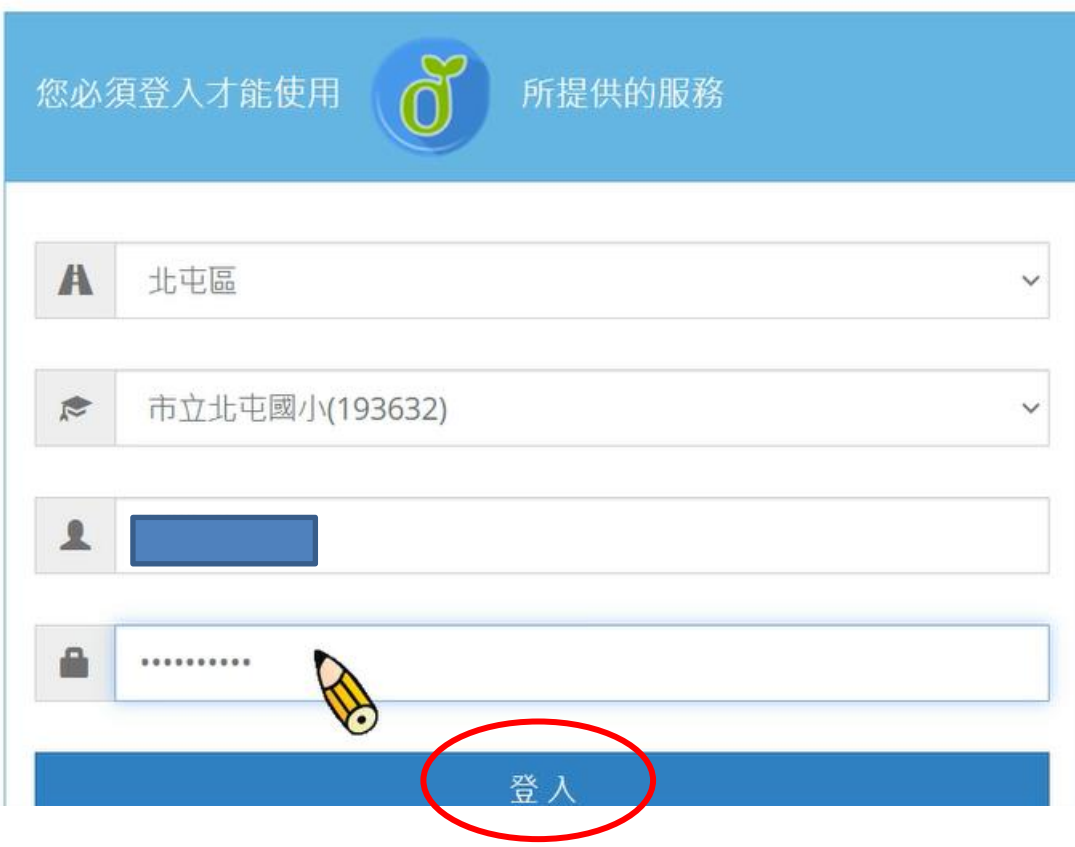

8.第一次使用需要授權教育局,後面依序點選同意授權或建立帳號與下一步

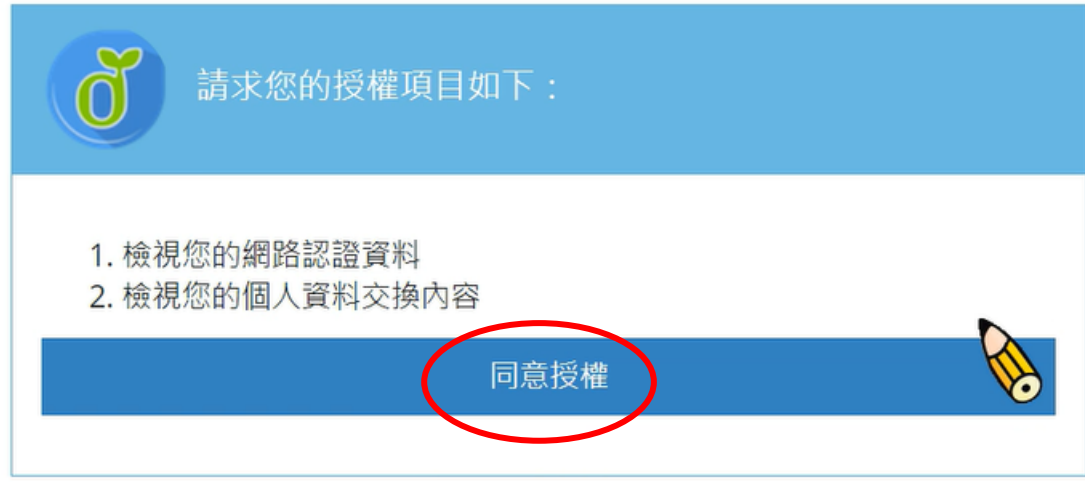

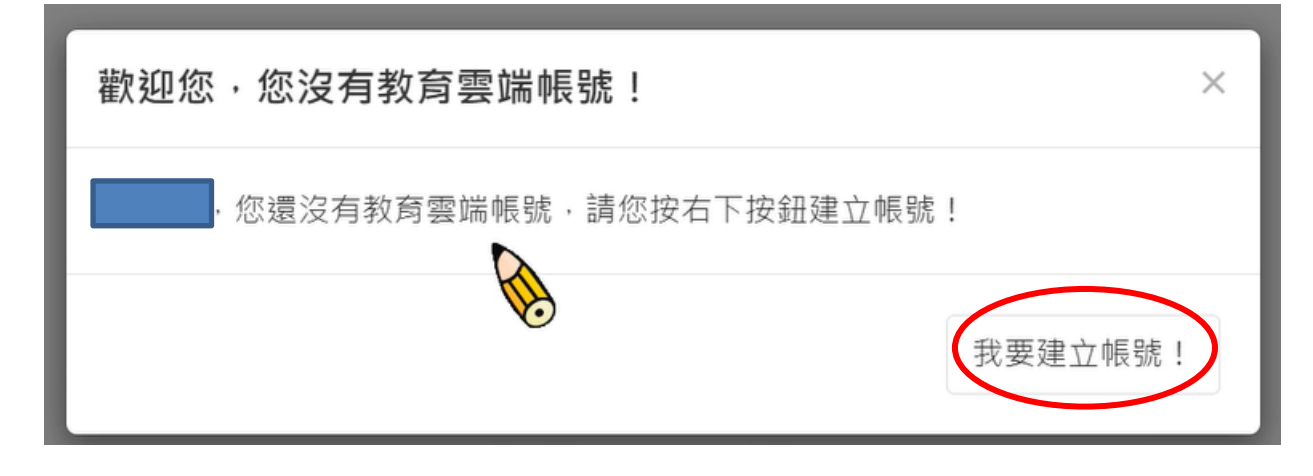

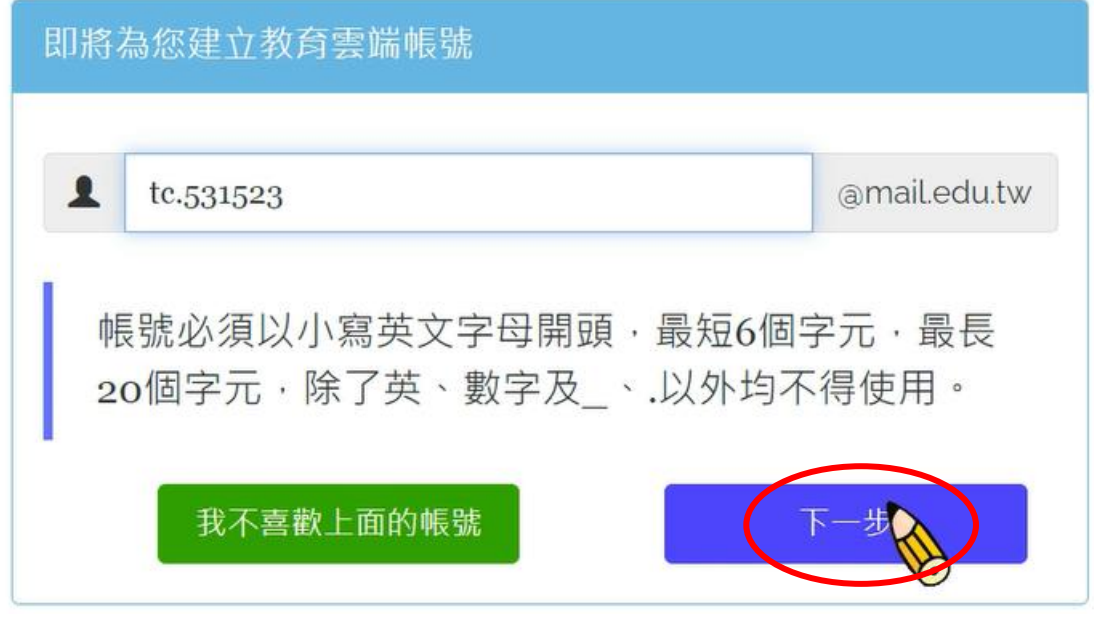

9.這邊的密碼請輸入跟 ST 一樣的密碼(學校提供說明書的單張),信箱不用設定

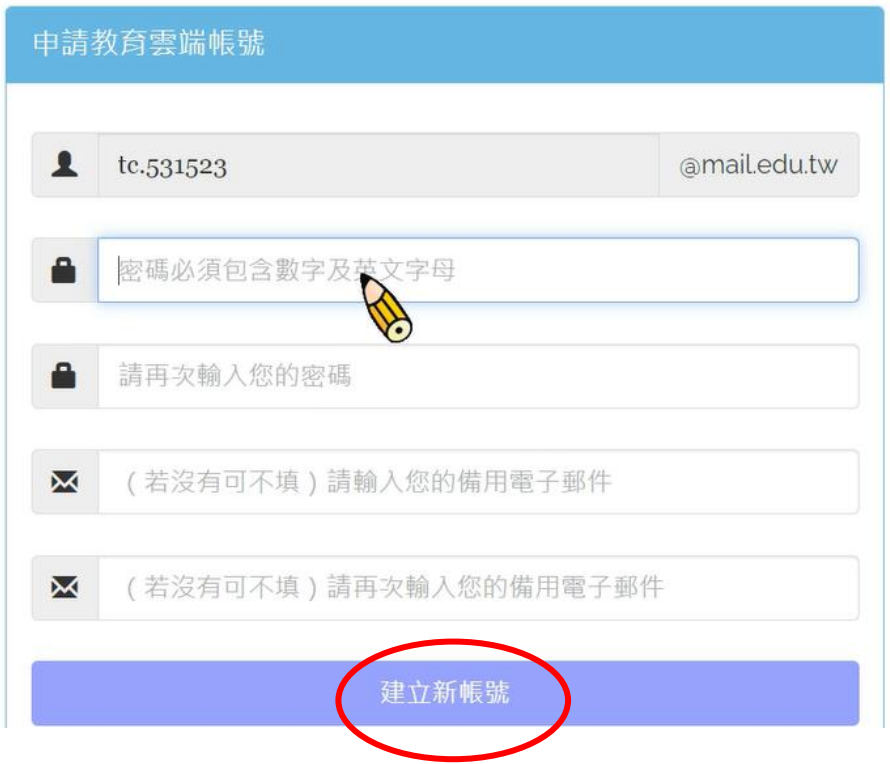

## 10.請點選同意與同意授權

本服務保有修訂本告知聲明之權利,修訂本告知聲明內容將於本服務網頁(站) 公告修改之事實,不另作個別通知。如您不同意修改的內容,請勿繼續使用本 服務。否則將視為您已同意並接受本同意書該等增訂或修改內容之拘束。

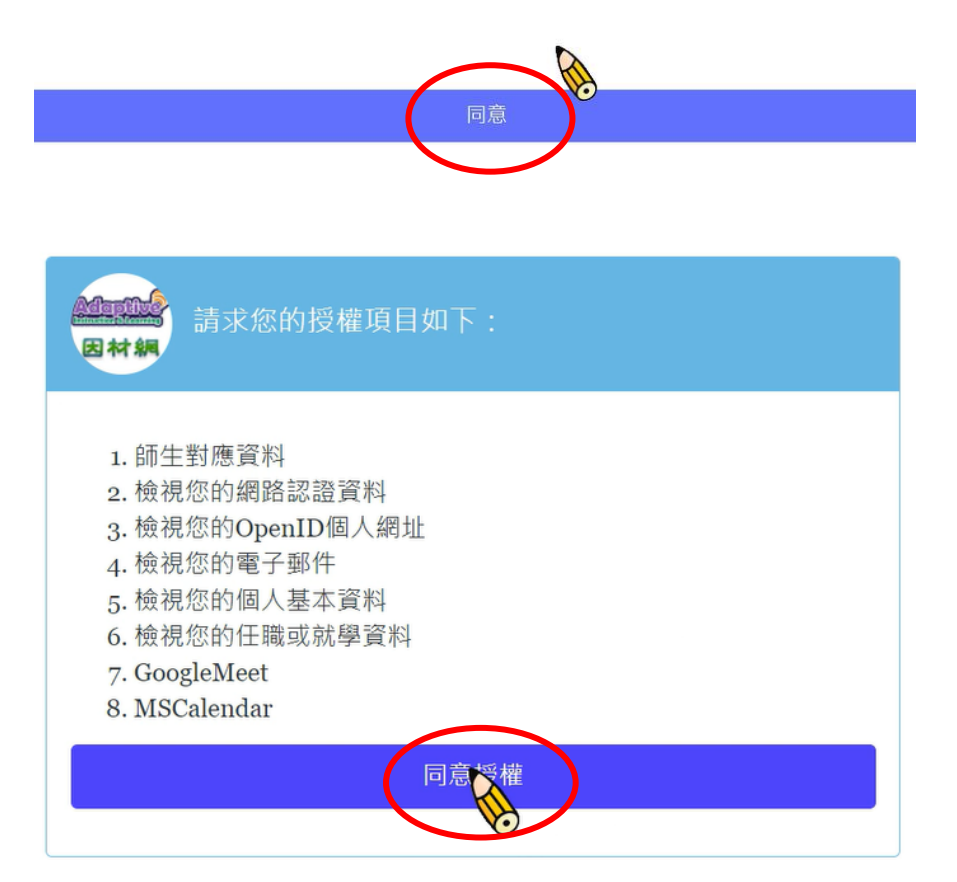

11.這樣就會進入因材網的個人資料確認-點選職稱資料—點選登入

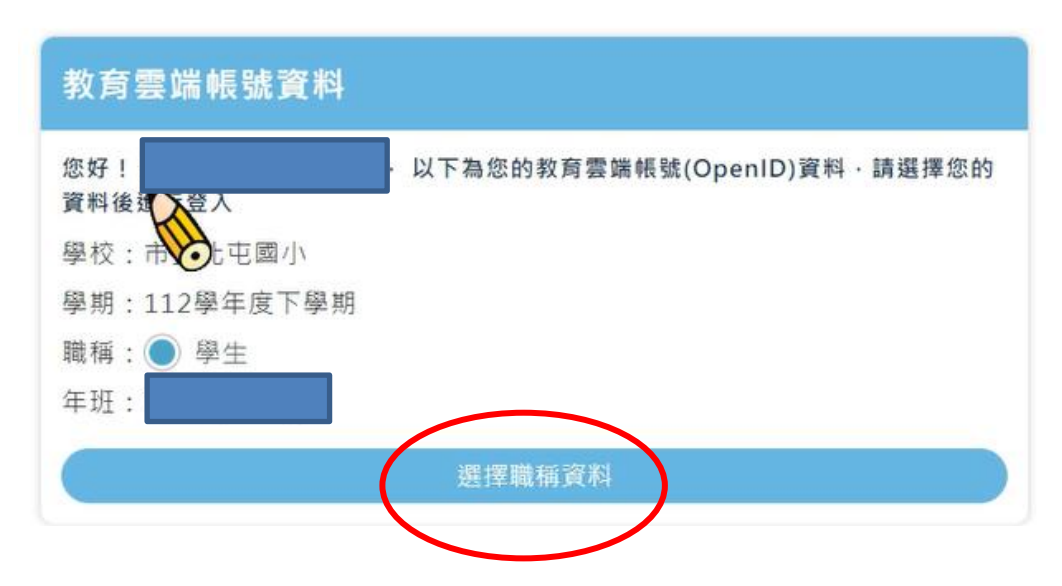

#### 12.點選登入,就會進入因材網

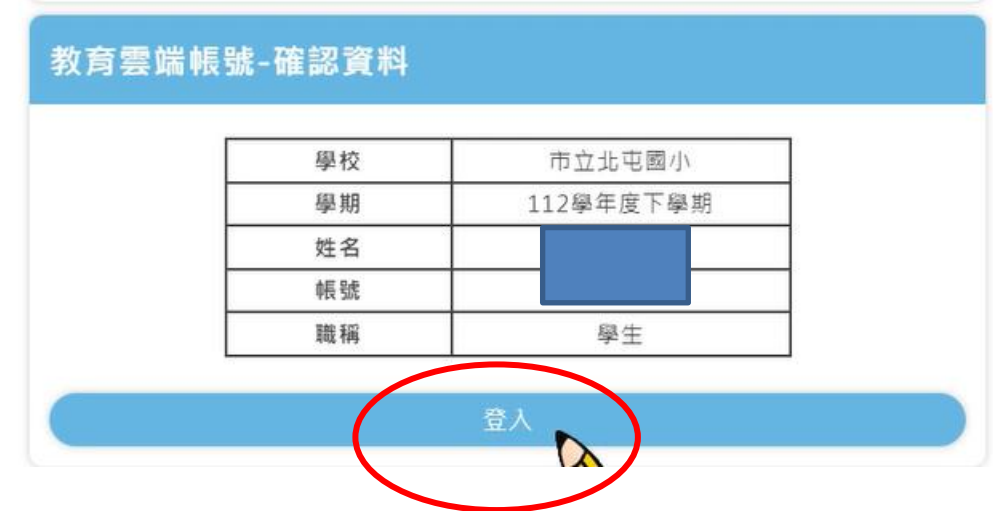

#### 13. 這樣學生就可以進入因材網,進行練習與測驗。

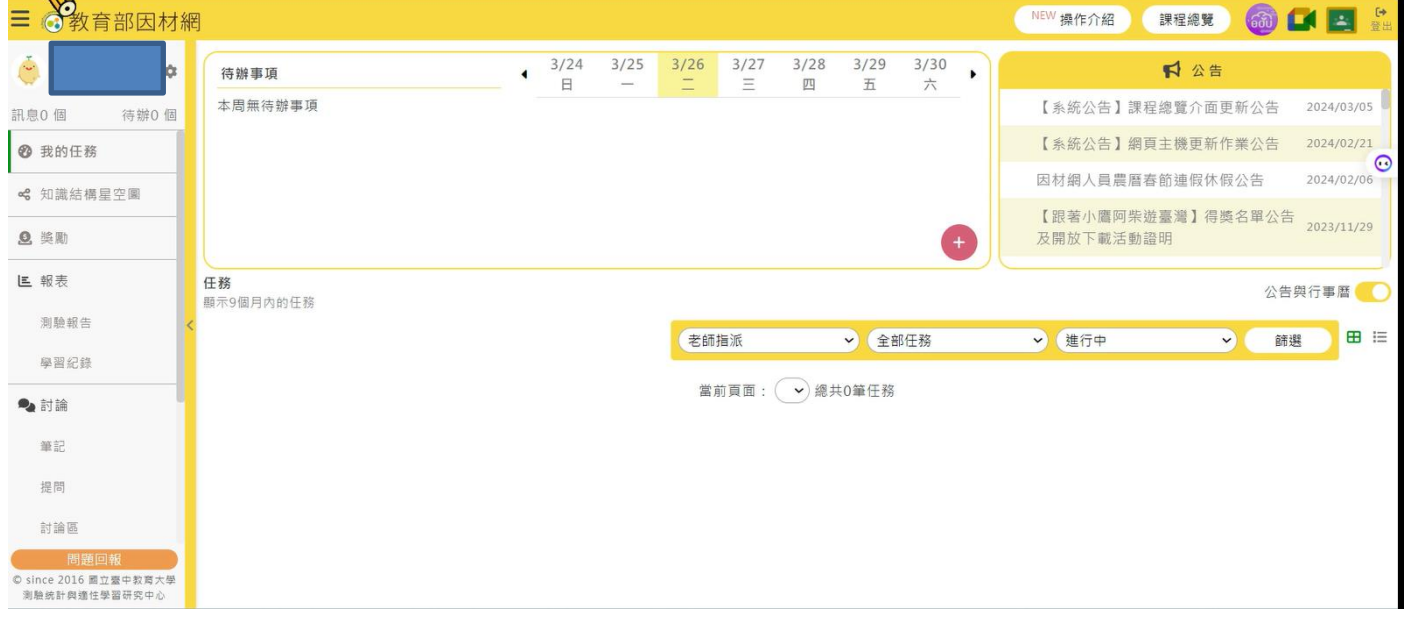

14.目前「因材網」是輔助學生在家學複習堂中不足的部分,課堂中仍以教師教學為主。 希望家長能支持鼓勵孩子自主學習,培養能帶著走的能力,提升孩子未來的競爭力。 15.使用此因材網需要電腦、耳機等設備,瀏覽器請使用 google Chrome。 16.每月獎狀發放將於隔月統計後,請級任教師統一發放獎狀,以資鼓勵。